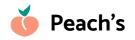

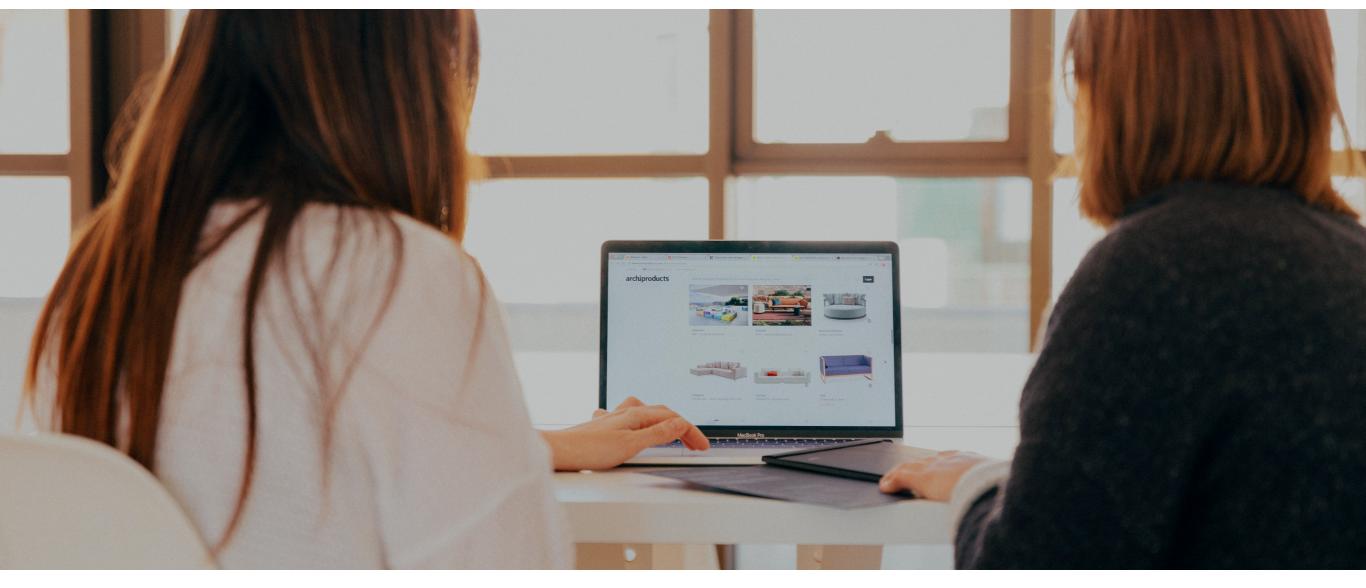

## Adding Search to a Squarespace eCommerce Store

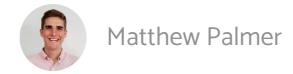

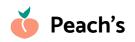

## Why Add a Search Bar to your Squarespace eCommerce Store?

#1 Help customers find what they're looking for – fast!

**#2** Search is a key part of the online shopping experience (think how good search is on Amazon, eBay, etc.)

#3 It dramatically boosts overall sales because of how much it improves your site's user experience

### The best part?

# Squarespace makes it easy!

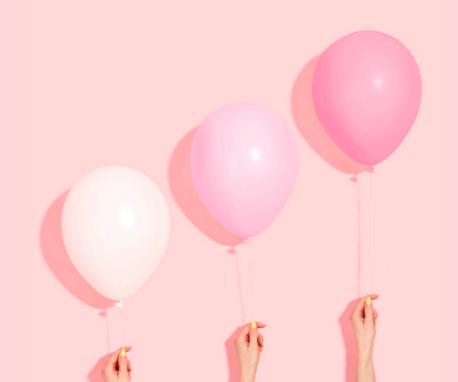

#### Add a new block

Start editing your store, and add a new block by clicking between two existing elements

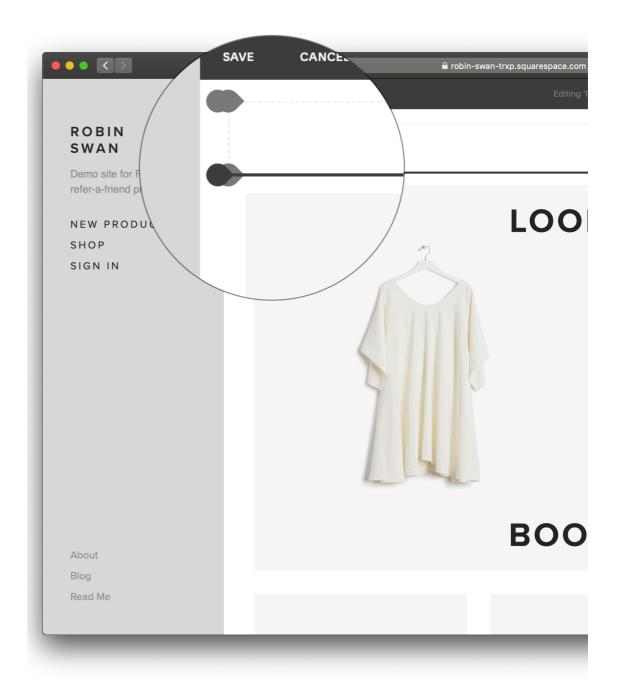

#### Select the Search block

In the pop-up that appears, search for 'Search' (I know, right) and select the **Search** block

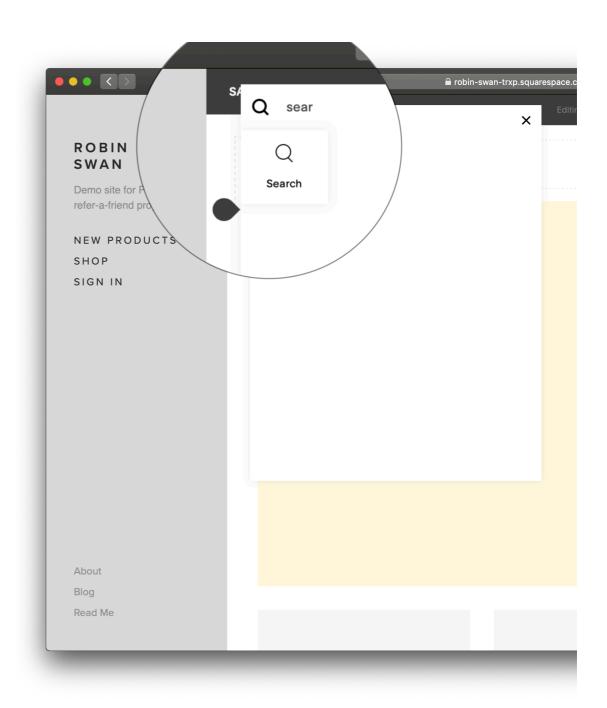

### Success!

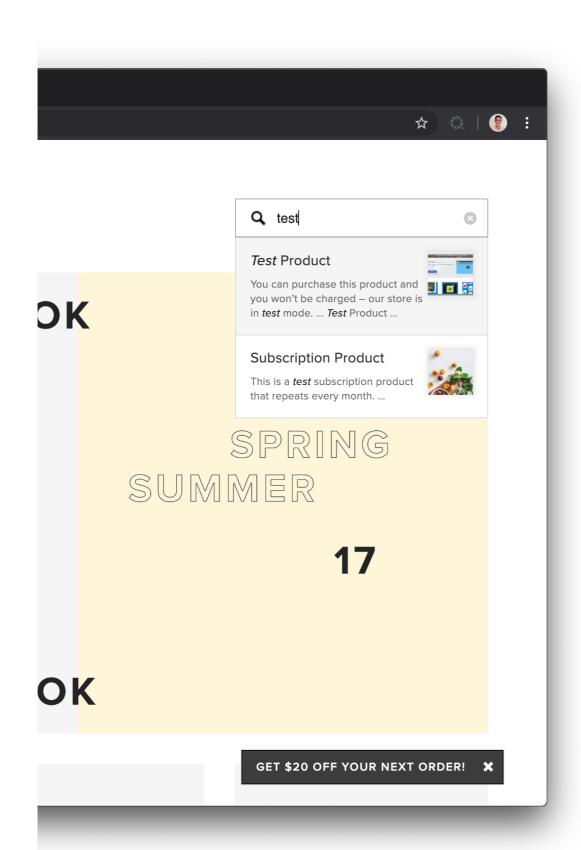

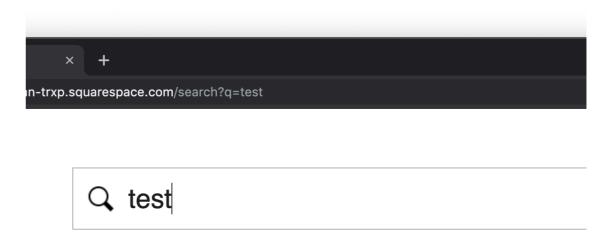

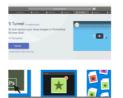

#### Test Product

You can purchase this product and you won't be charged – our st mode. ... *Test* Product ...

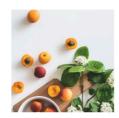

#### **Subscription Product**

This is a *test* subscription product that repeats every month. ...

Powered by Squarespace.

earch

#### **Bonus: Position the Search block**

Drag the Search block around to reposition it on your site.

Use Spacer blocks to move the Search bar to a different place on the page

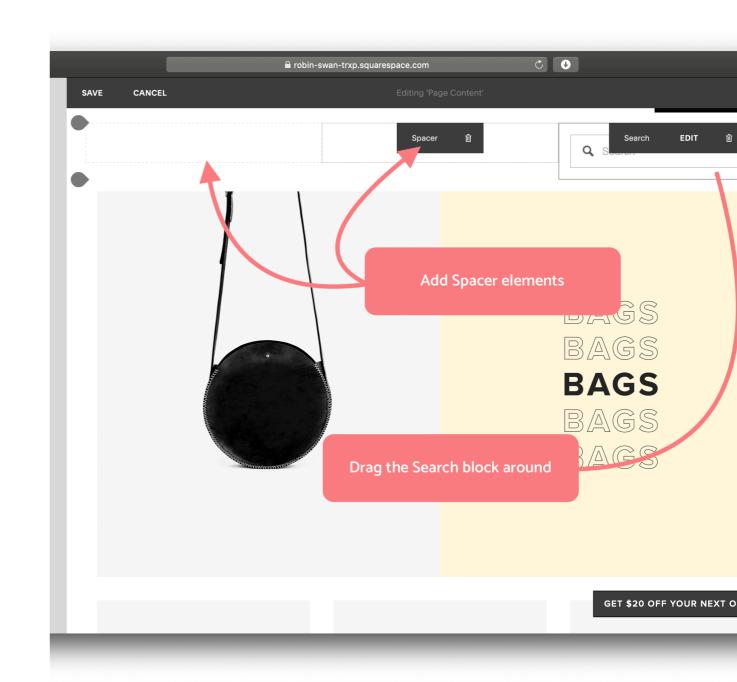

### Bonus: Link to the Search page

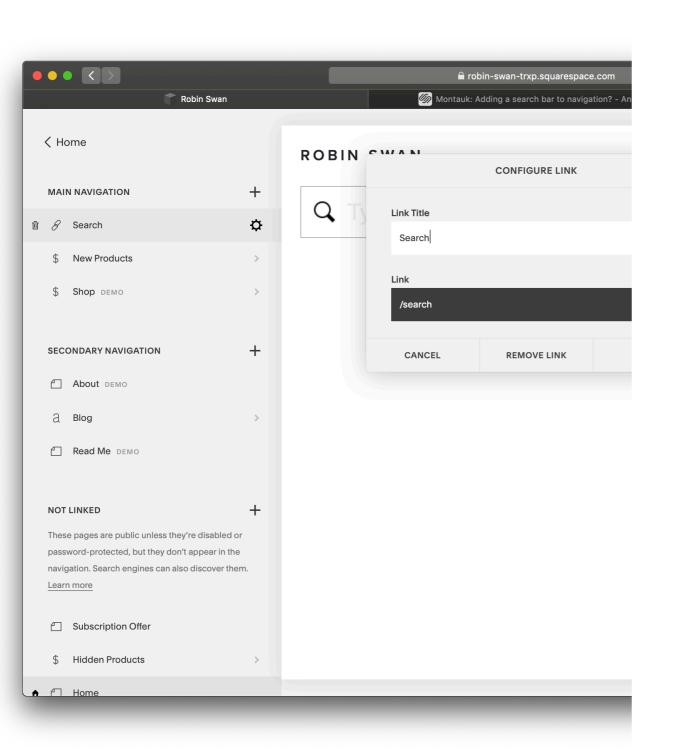

Link to your Search page from your site's main navigation.

Add a Link element, use an external URL with /search as the

destination.

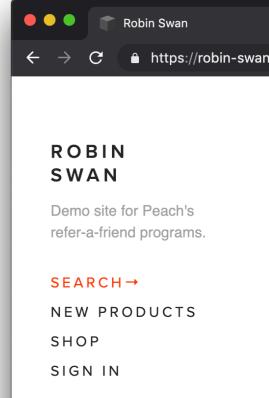

### Peach's Referral Programs

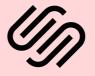

The #1 refer-a-friend software for Squarespace eCommerce stores.

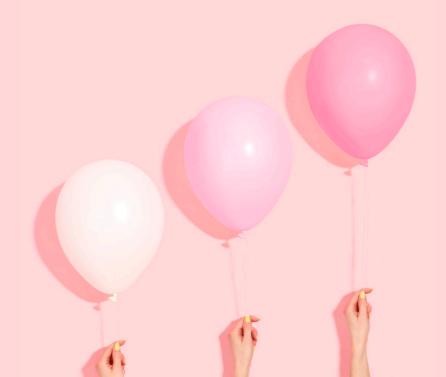